a:  $\bar{F}$  $\Box$  $\equiv$ 

**NILU** 

NILU TR: 9/87 REFERENCE: E-8547 DATE : APRIL 1987

# USERS GUIDE FOR STATISTICAL PROGRAMS

Trond Bøhler

NORSK INSTITUTT FOR LUFfFORSKNING Norwegian Institute For Air Research POSTBOKS  $64 - N-2001$  LILLESTRØM  $-$  NORWAY

NILU TR: 9/87 REFERENCE: E-8547 DATE : **APRIL** 1987

 $\mathcal{A}$ 

## USERS GUIDE FOR STATISTICAL PROGRAMS

### Trond Bøhler

NORWEGIAN INSTITUTE FOR AIR RESEARCH P.O. BOX 64, N-2001 LILLESTRØM NORWAY

### SUMMARY

This report consists of user guides for a set of programs for statistical evaluation of meteorological and air quality data. All the programs are interactive and the input are monthly data-files in standard NILU-format.

The programs perform standard statistics for meteorological- and air quality data, such as monthly maximum, minimum and average values, cumulative frequency distribution and diurnal distribution of a parameter. In addition, some general wind statistics are carried out, such as frequency distribution of wind speeds and wind directions.

One program calculates different stability parameters for further evaluation in stability classes. The information of winds, stability and air quality can be combined to perform an impact matrix, which relates air quality to meteorological conditions.

2  $\mathcal{L}^{\text{max}}_{\text{max}}$ 

## CONTENTS

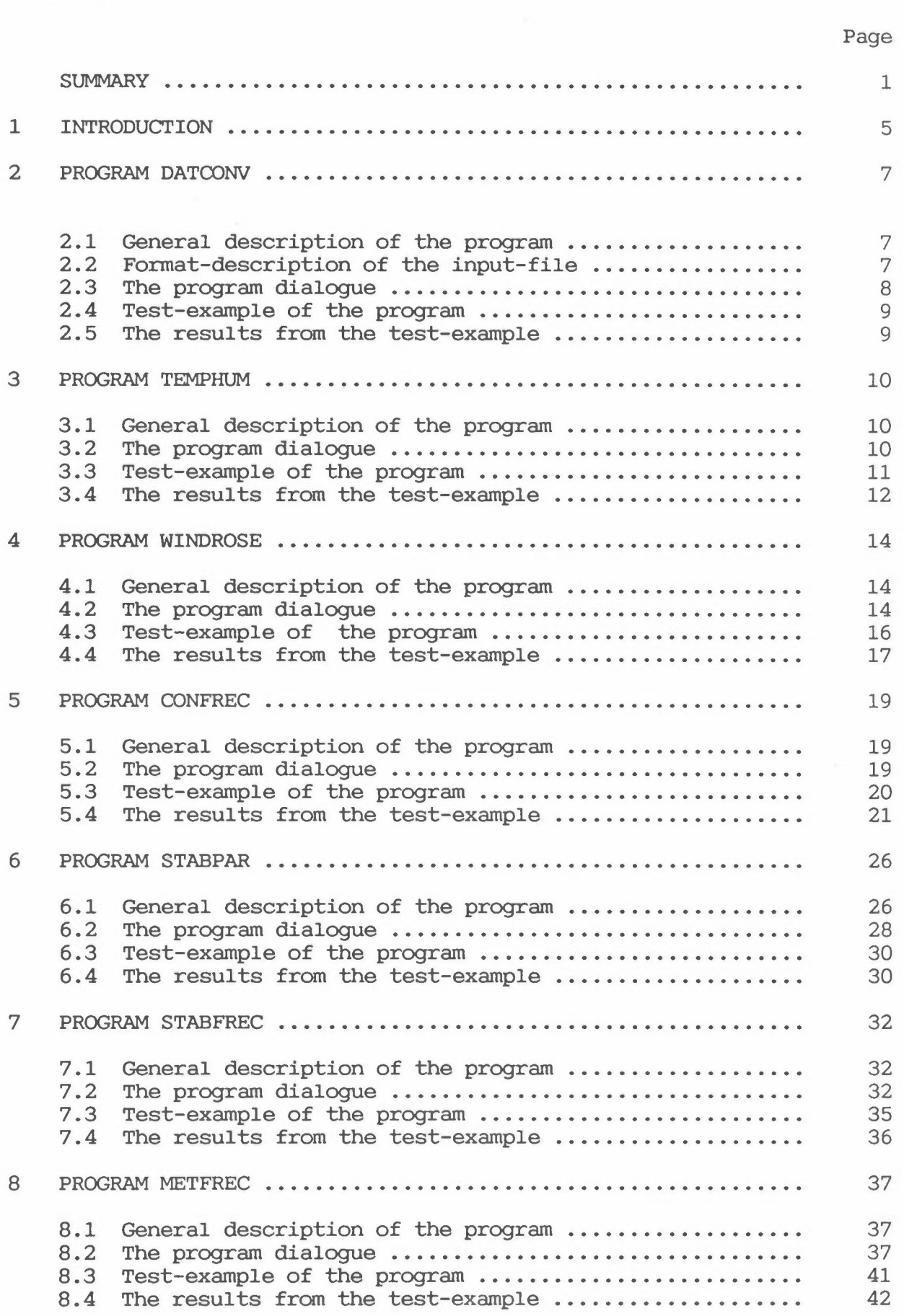

4  $\sim 10^{-10}$  m  $^{-1}$ 

### USER GUIDE FOR STATISTICAL PROGRAMS

### 1 INTRODUCTION

NILU has developed several programs for statistical evaluation of meteorological and air quality data. This report consists of user guides for the following programs:

#### **DATCONV**

This program converts one hour average formatted data to binary coded data and store them for further statistical evaluation.

#### TEMPHUM

This program performs standard statistics for data regarding temperature and relative humidity.

#### WINDROSE

This program presents standard statistics for wind speed and direction for four wind speed classes and up to 36 wind sectors.

#### **CONFREC**

This program performs maximum, minimum and average values for a given scalar, i.e. concentrations. In addition, the program sorts the parameter into boxes of user given limits and calculates average diurnal distribution of the parameter.

**STABPAR** 

This program calculates a stability parameter in four ways, either as temperature lapse rate or bulk Richardson numbers (3 methods).

#### **STABFREC**

This program presents diurnal distribution in four classes of stability for a stability parameter( $Ri<sub>b</sub>$ , DT/DZ)

#### METFREC

This program presents joint frequency distribution of wind speed, wind direction, stability and air quality for four wind classes, twelve wind sectors and four stability classes for a given period.

The user guide consists of a general description of the program and an example of a typical dialogue. In addition, a test-example for the program with the results are included in the user guide. All the programs are interactive with a dialogue to the user's tenninal. The program input is based on monthly data-files in standard NILU format.

### 2 PROGRAM DATCONV

#### 2.1 GENERAL DESCRIPTION OF THE PROGRAM

The program DATCONV converts standard NILU-fonnatted ASCII data to binary coded data and store them on a file for further statistical evaluation.

#### 2.2 FORMAT-DESCRIPTION OF THE INPUT-FILE

On the INPUT-file the following data-format must be used :

#### 2.2.1 NSTA, IST, IDA(4), IDB(4), NDAG, NOBS, NPAR

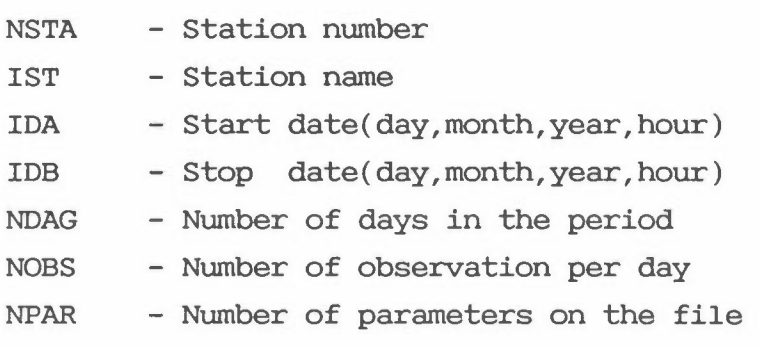

Fonnat: I4,A16,11I4

#### 2.2.2 IHEAD(30)

Three lines containing infonnation of the file

Fonnat: 3(10A8,/)

#### 2.2.3 JDES(I),I=l,NPAR

Number of decimals in the input-data

Fonnat: 2014

For each parameter, the following sequence are input:

#### 2.2.4 JST,IDG,X(24)

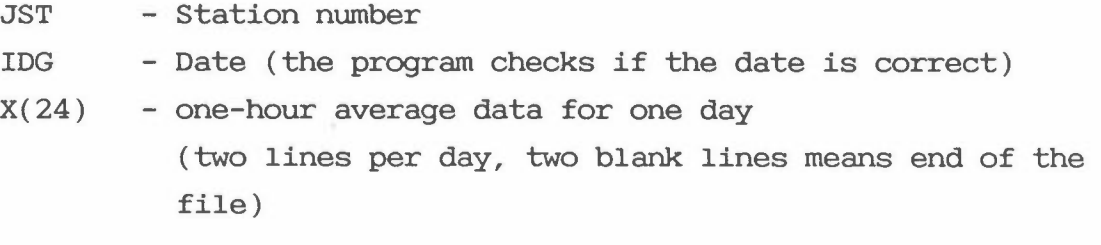

Format: I3,2X,I2,13X,12F5.a,/,2OX,12F5.a) Where a is the number of decimals given in paragrph 2.2.3

#### 2.3 THE PROGRAM DIALOGUE

The program DATCONV is an interactive program with a dialogue to the users terminal. The converted data are written on an user specified file. The program writes a description of the work out on an user specified logfile. A typical dialogue is given below:

#### **@DATCONV**

Output of the converted data:

- 1) Output of only the heading
- 2) Output of the five first and the five last days
- 3) Output of all the data

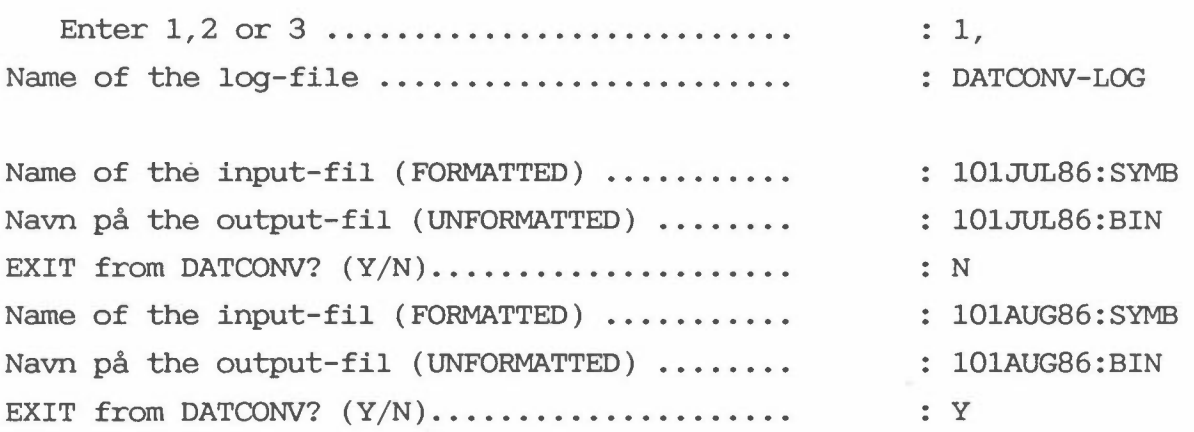

#### 2.4 TEST-EXAMLE OF THE PROGRAM

@DATCONV 1, DATCONV-LOG 1O1JUL86:DATA 1O1JUL86:BIN N 1O1AUG86:DATA 1O1AUG86:BIN y

### 2.5 THE RESULTS FROM THE TEST-EXAMPLE

The data are stored in binary code on the two files defined :BIN, and the following information are written on the logfile DATCONV-LOG :

Following data are written on the file 1O1JUL86:BIN

1O1NAUTICA PAR 1: FF PAR 3: TEMP 1 PAR 2: DD PAR 4: S02 7 86 1 31 7 86 24 31 24 4

Following data are written on the file 1O1AUG86:BIN

1O1NAUTICA PAR 1: FF PAR 3: TEMP 1 8 86 1 31 8 86 24 31 24 4 PAR 2: DD PAR 4: S02

End program DATCONV

### 3 PROGRAM TEMPHUM

#### 3.1 GENERAL DESCRIPTION OF THE PROGRAM

The program TEMPHUM deals with the following data:

- Temperature data
- Relative humidity data

The program TEMPHUM gives the following statistics for each month:

- Mean, maximum and minimum values
- Occurrence within selected classes
- Monthly averages for selected hours

#### **3.2 THE PROGRAM DIALOGlÆ**

The program TEMPHUM is an interactive program with a dialogue to the users terminal. The results are written on a user specified resultfile. The example below is a typical input sequence of the program.

#### **@TEMPHUM**

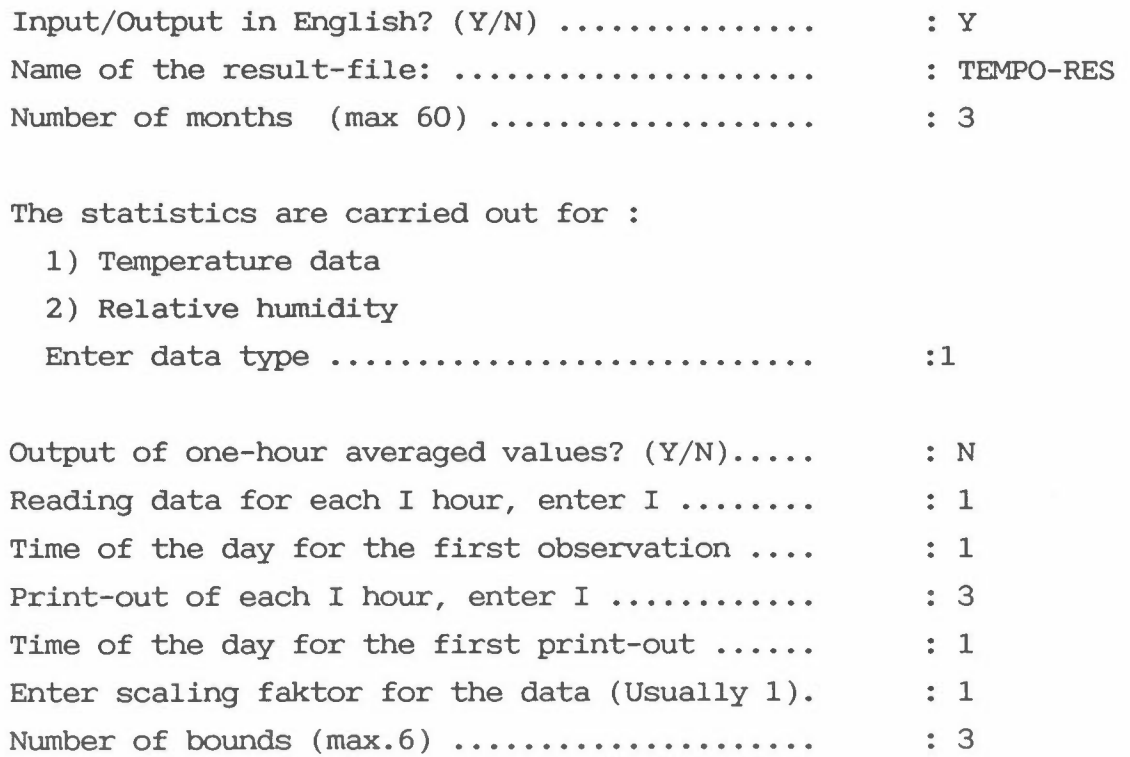

Enter the values of the bounds  $\dots\dots\dots\dots\dots$  : 10., 20., 30. Testing for greater(G) or less(L) than the bounds G

Enter input-data of month number 1. Write name of datafile (Max 16 chars) ........ Select parameter number:  $(0=drop$  this file and select another.)....... : 104JUN79 3

Enter input-data of month number 2. Write name of datafile (Max 16 chars) ....... Select parameter number: (0=drop this file and select another.)........ : 3 : 104JUL79

Enter input-data of month number 3. Write name of datafile (Max 16 chars) 104AUG79 Select parameter number:  $(0=drop$  this file and select another.)........ EXIT from temphum? (Y/N) ..................... 3 y

STOP END OF **PROGRAM** TEMPHUM

3.3 TEST-EXAMPLE OF THE PROGRAM

@TEMPHUM y TEMPO-RES 3 1 N 1 1 3 1 1 3 10., 20., 30. G

104JUN79 3 104JUL79 3 104AUG79 3 y

### 3.4 THE RESULTS FROM THE TEST-EXAMPLE

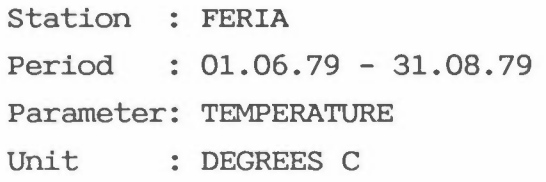

## MEAN, MAXIMUM AND MINIMUM VALUES

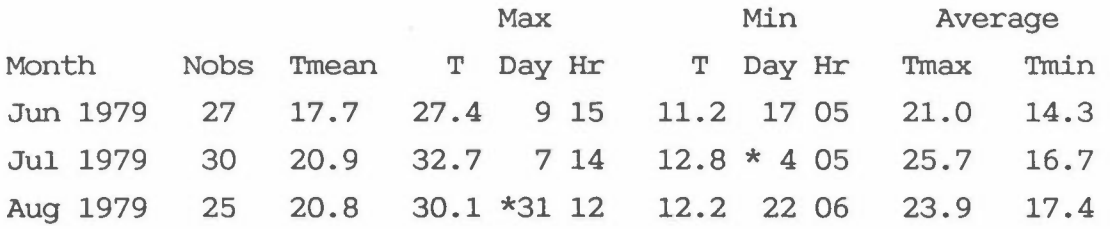

### OCCURRENCE **WITHIN** SELECTED LIMITS

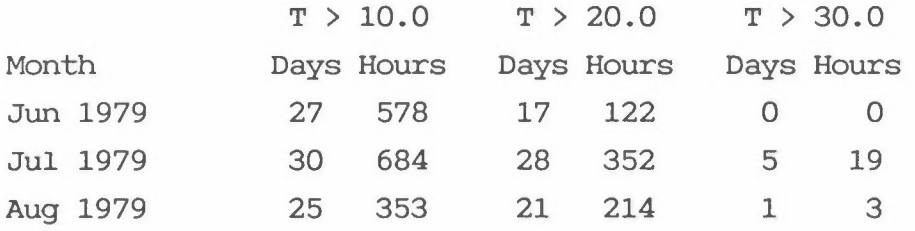

Station : FERIA Period : 01.06.79 - 31.08.79 Parameter: TEMPERATURE Unit : DEGREES C

### MONTHLY AVERAGES FOR SELECTED HOURS

Month: Jun 1979 Hours 01 04 07 10 13 16 19 22 Mean value 15.5 14.8 16.0 19.3 20.3 20.2 18.6 16.7 Stand.dev. 1.8 2.0 2.1 3.1 2.7 2.9 2.2 1.6 Nobs (25) (25) (20) (23) (25) (25) (25) (25) (578) Month: Jul 1979 Hours 01 04 07 10 13 16 19 · 22 Mean value 18.4 17.2 18.0 23.0 24.2 24.6 22.1 19.5 Stand.dev. 1.6 1.9 1.4 3.5 3.6 3.7 2.9 1.7 Nobs (29) (29) (27) (28) (29) (28) (29) (29) (684)

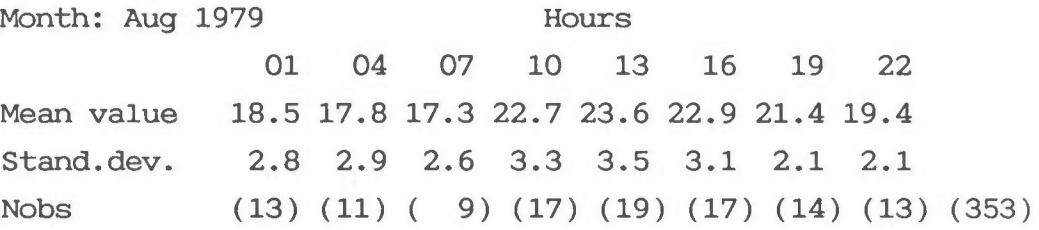

### 4 PROGRAM WINDROSE

#### 4.1 GENERAL DESCRIPTION OF THE PROGRAM

The following data are input for the program :

- Wind speed
- Wind direction

The program WINDROSE gives the following results :

- Diurnal variation of wind directions
- Distribution of wind speed with wind directions
- Average wind speed for each wind sector
- Average wind speed for selected wind speed classes

#### 4.2 THE PROGRAM DIALOGUE

The program WINDROSE is an interactive program with a dialogue to the users terminal. The results are written on an user specified resultfile. The example below is a typical input sequence for the program. The numbers of parameters will vary dependent of the work to be carried out.

### @WINDROSE

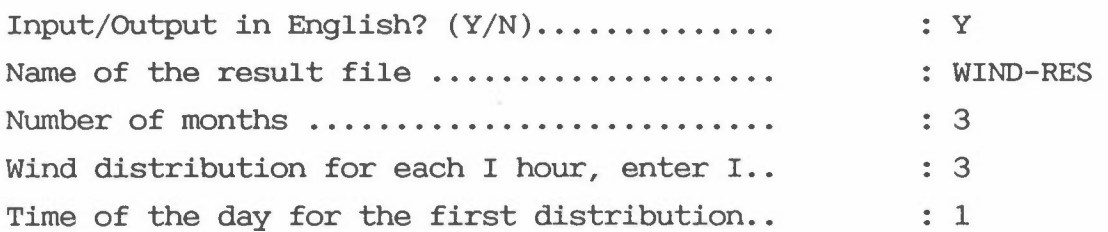

If the number of months are more than 1, the following question are given:

Output for each month?  $(Y/N)$  .............. N

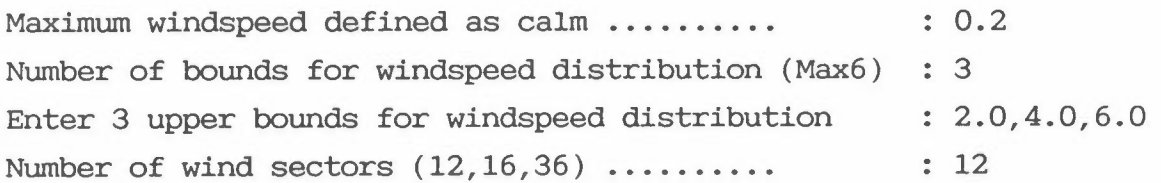

Data consist of values for each I hour, enter  $I : 1$ Time of the day for the first measurement ..  $\qquad \qquad : 1$ Wind direction equal zero might be interpreted in three ways: 1: Data not available 2: Wind direction equal 360 degrees 3: Calm conditions Enter 1,2 or 3 2 The analysis are carried out for 3 months. Enter WINDSPEED-data for month number 1 Write name of datafile (Max 16 chars)  $\ldots$ .  $\ldots$  : 104JUN79 Select parameter number:  $(0=drop$  this file and select another.)......  $\qquad \qquad : 1$ Enter WINDDIRECTION-data from the same file? (Y/N) : Y Select parameter number:  $(0=$ drop this file and select another.)......  $\qquad \qquad : 2$ Enter WINDSPEED-data for month number 2 Write name of datafile (Max 16 chars)  $\ldots$ ... : 104JUL79 Select parameter number:  $(0=drop \; this \; file \; and \; select \; another.). \dots . \qquad . \qquad . \qquad .$ Enter WINDDIRECTION-data from the same file?  $(Y/N)$  : Y Select parameter number: (O=drop this file and select another.)...... 2 Enter WINDSPEED-data for month number 3 Write name of datafile (Max 16 chars) ...... : 104AUG79 Select parameter number:  $(0=drop \; this \; file \; and \; select \; another.). \dots$  : 1 Enter WINDDIRECTION-data from the same file?  $(Y/N)$  : Y Select parameter number:  $(0=drop$  this file and select another.)......  $\qquad \qquad : 2$ EXIT FROM WINDROSE?  $(Y/N)$  ........  $Y$ 

### 4.3 TEST-EXAMPLE FOR THE PROGRAM

@WINDROSE y WIND-RES 3 3 1 N 0.2 3 2,4,6 12 1 1 2 104JUN79 1 y 2 104JUL79 1 y 2 104AUG79 1 y 2

y

 $\sim$ 

### 4.4 THE RESULTS FROM THE TEST-EXAMPLE

Station : FERIA Periode :  $01.06.79 - 31.08.79$ 

DIURNAL VARIATION OF WIND DIRECTIONS (%)

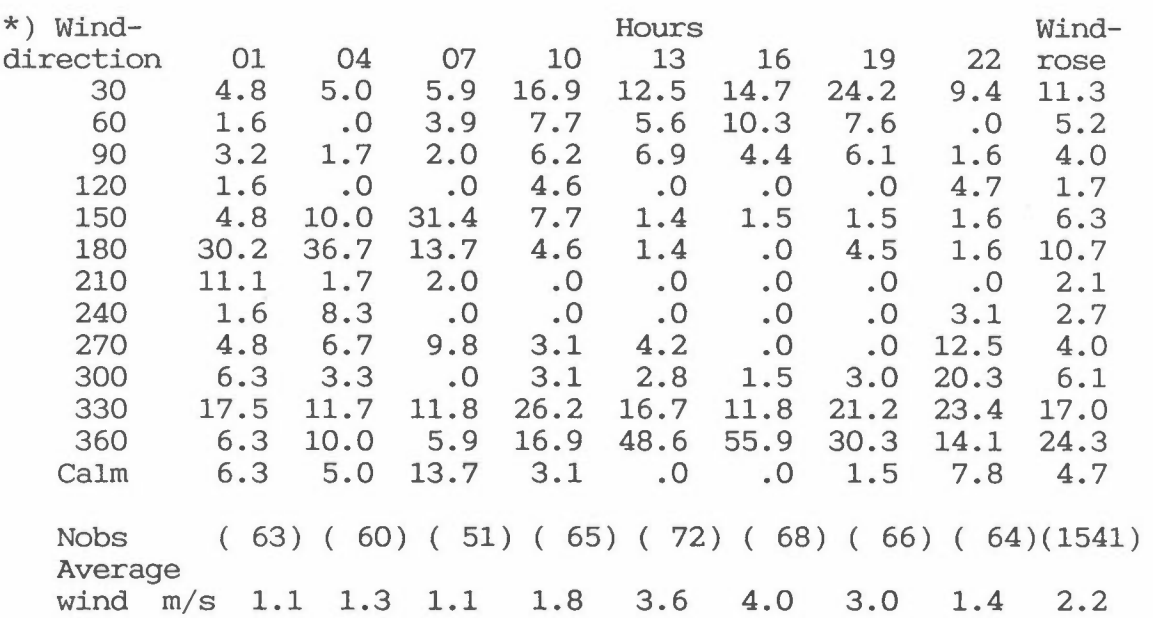

DISTRIBUTION OF WINDSPEED WITH WIND DIRECTIONS (%)

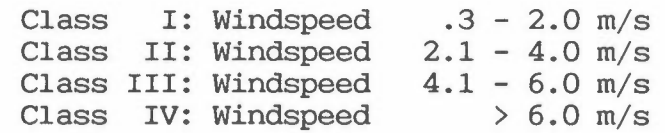

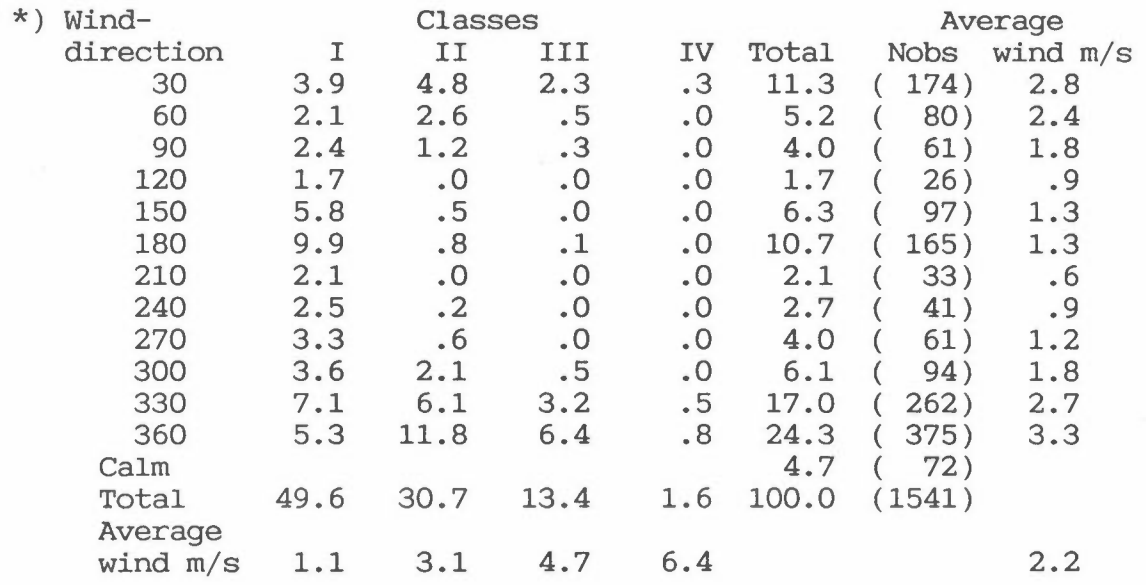

\*) This number indicates central direction of sector.

 $\mathcal{L}$ 

### 5 PROGRAM CONFREC

#### 5.1 GENERAL DESCRIPTION OF THE PROGRAM

The program CONFREC handle one-hour average air quality data, and gives the following statistics:

- Diurnal mean and maximum values
- Monthly mean values and standard deviation
- Average diurnal distribution of mean, maximum and standard deviation for the selected period
- Frequency distribution within selected intervals

#### 5.2 THE **PROGRAM DIALOGUE**

The program CONFREC is an interactive program with a dialogue to the users terminal. The results are written on an user specified resultfile. The example below is a typical input sequence for the program. The number of parameters and the sequence will vary with the work to be carried out.

#### @CONFREC

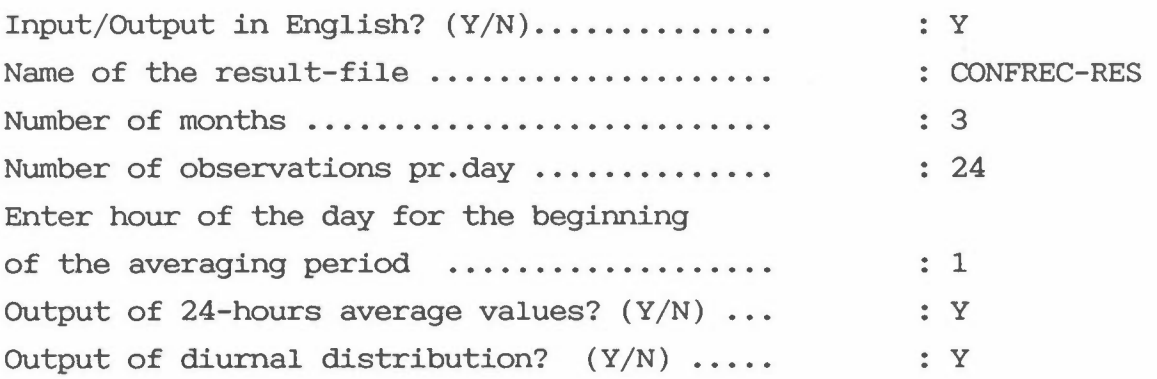

If the number of months are more than 1, the following question are given:

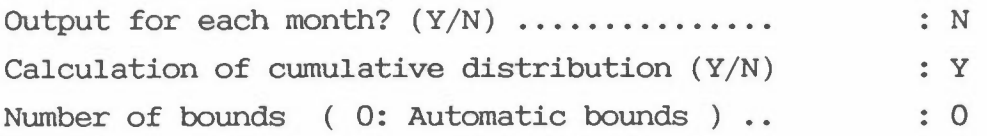

If the number of bounds differs from 0, i.e. 10, the following question are given: Enter 10 values for the upper bounds ...... : : ; and the next question is omitted. Enter scaling factor for the bounds  $\dots\dots$ Enter scaling factor for the data  $\dots\dots\dots$ Enter parameter string ....................  $\frac{1}{2}$  **Enter parameter unit ......................** Testing for small negative values and PEAK-values (neg.values)?  $(Y/N)$ .......  $: 1$  $\therefore$  1 : SO2 UG/M3 N The analysis is carried out for 3 months. Enter input data for month no 1. Write name of datafile (Max 16 chars) ...... Select parameter number: (O=drop this file and select another.) ..•... Write name of datafile (Max 16 chars) ...... Select parameter number: (O=drop this file and select another.)...... : 104JUN79 4 The analysis is carried out for 3 months. Enter input data for month no 2. : 104JUL79 4 The analysis is carried out for 3 months. Enter input data for month no 3. Write name of datafile (Max 16 chars) ...... : 104AUG79 Select parameter number:  $(0=drop$  this file and select another.)...... EXIT from CONFREC?  $(Y/N)$  ................... 4 y STOP END OF PROGRAM CONFREC

 $\epsilon$ 

@CONFREC y CONFREC-RES 3 24 1 y y **N**  y 0 1 1 S02 UG/M3 **N**  104JUN79 4 104JUL79 4 104AUG79 4 y

Station FERIA Period 01.06.79 - 30.06.79 Parameter: S02 Unit : UG/M3

DIURNAL MEAN AND MAXIMUM VALUES

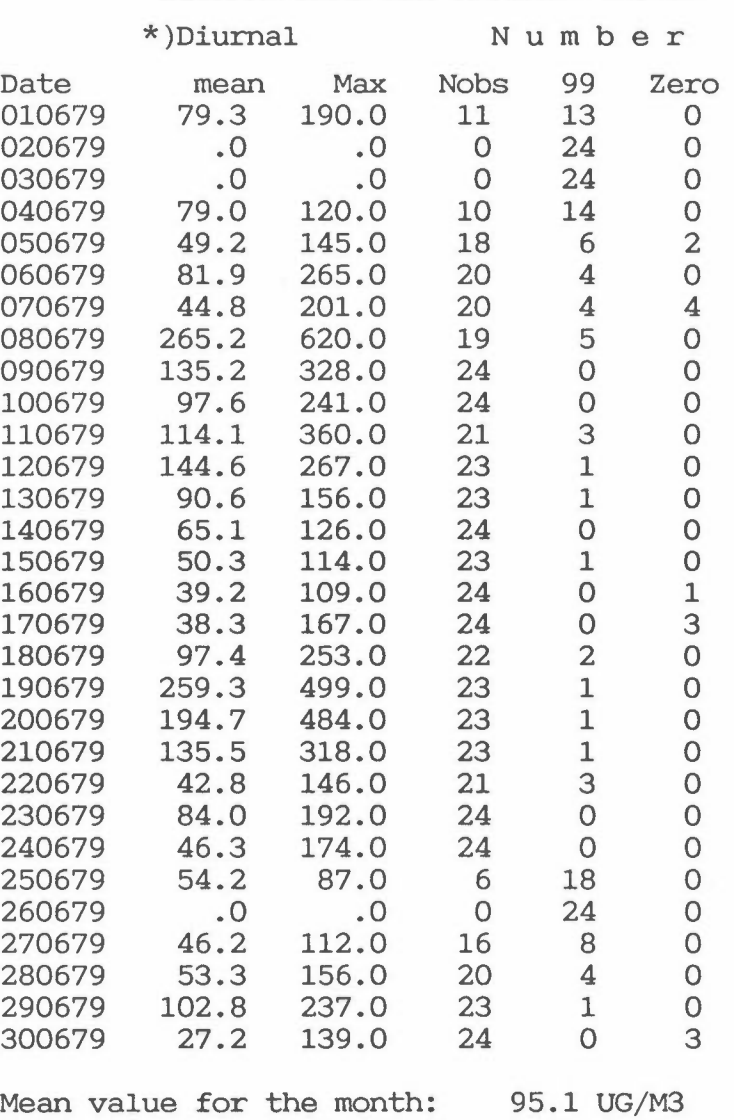

Stand.dev. for the month: 93.4 UG/M3

\*) Averaging time is betweeen 01 - 24

Station : FERIA Period : 01.07.79 - 31.07.79 Parameter: S02 Unit : UG/M3

### **DIURNAL MEAN AND MAXIMUM VALUES**

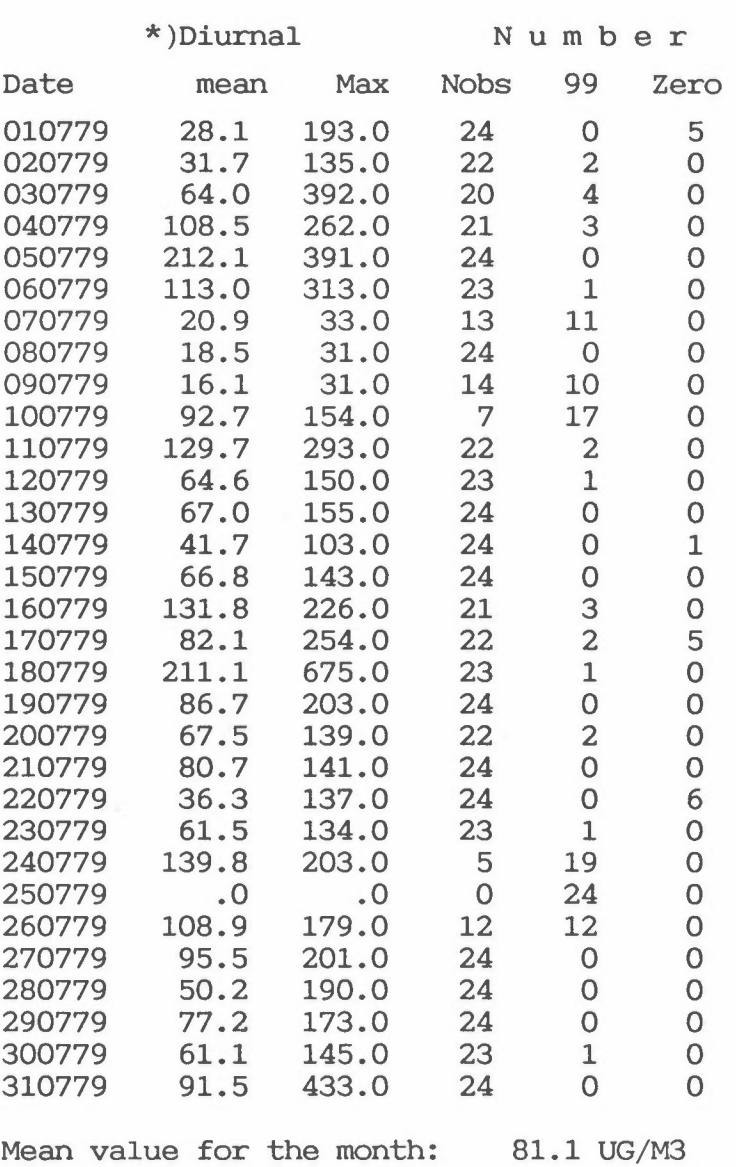

Stand.dev. for the month: 79.2 UG/M3

\*) Averaging time is betweeen 01 - 24

Station : FERIA Period : 01.08.79 - 31.08.79 Parameter: S02 Unit : UG/M3

#### DIURNAL MEAN AND MAXIMUM VALUES

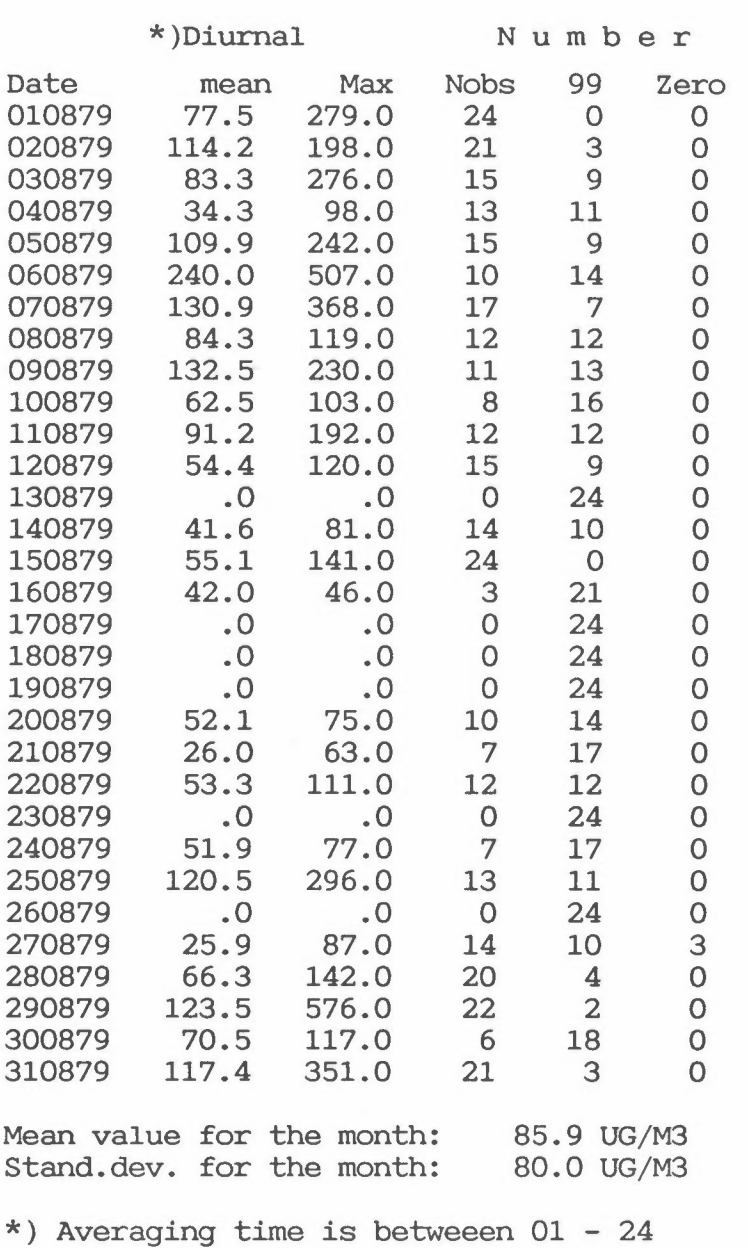

Mean value for the whole period: 87.3 UG/M3 Stand.dev. for the whole period: 85.0 UG/M3

\*) Averaging time is betweeen 01 - 24

Station : FERIA Period :  $01.06.79 - 31.08.79$ Parameter: S02 Unit : UG/M3

### MEAN DIURNAL VARIATION

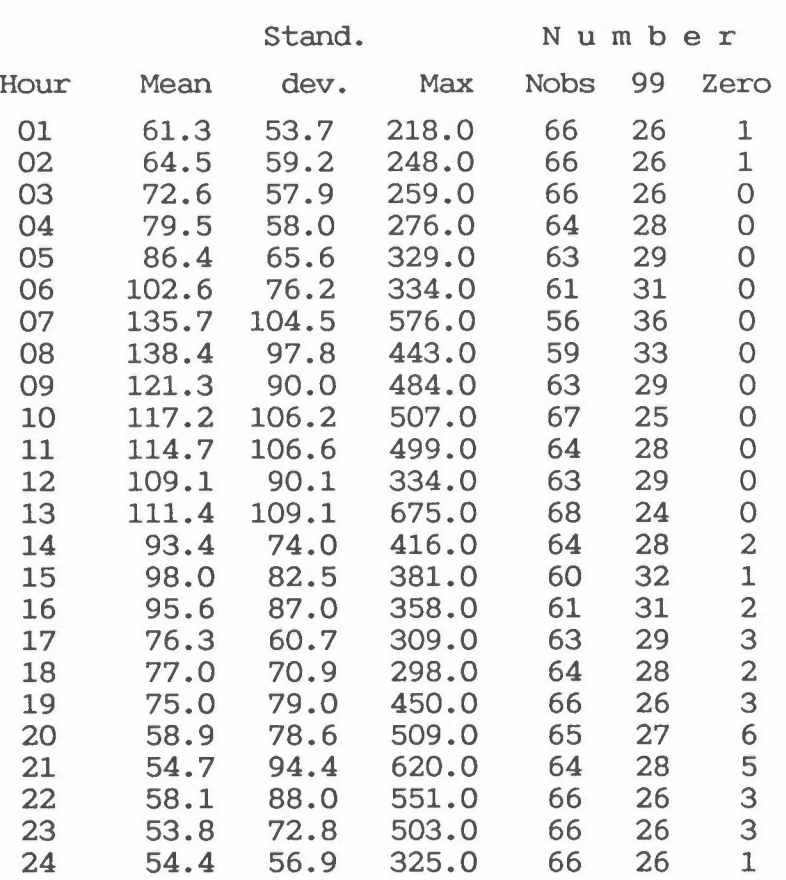

 $\mathbb{R}^n$ 

Station FERIA Period 01.06.79 - 31.08.79 Parameter: S02  $\mathcal{L}$ Unit : UG/M3

### FREQUENCY DISTRIBUTION (within given intervals)

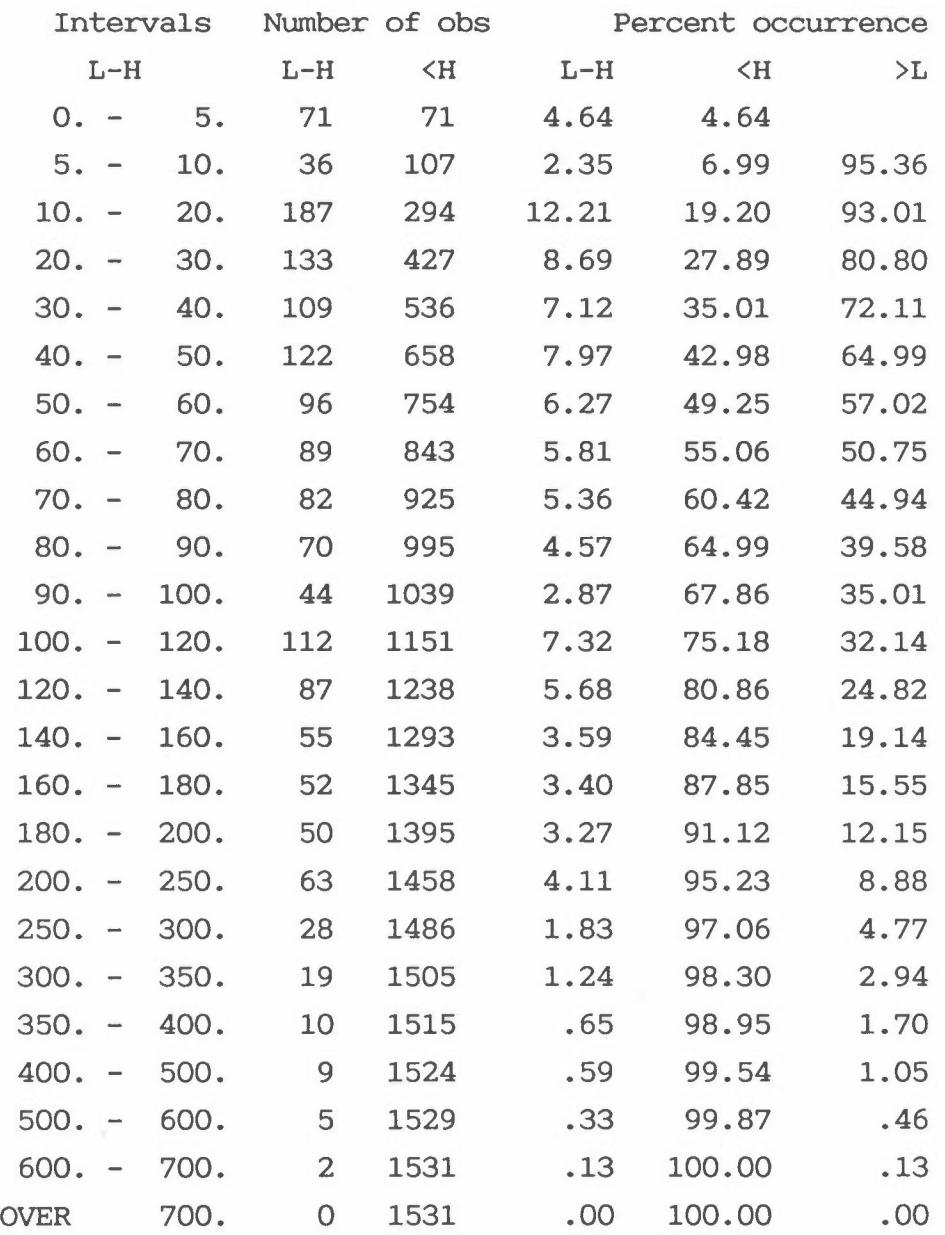

### 6 PROGRAM STABPAR

#### 6.1 GENERAL DESCRIPTION OF THE PROGRAM

The program STABPAR needs the following input data:

- Temperature data at two levels or the temperature difference
- Wind speed data

Program STABFREC makes a binary-coded data-file containing a new stability parameter to be used in the programs STABFREC and METFREC. In addition, a print-out of the input data and the new stability parameter is given on a separate file.

The program consists of four options of stability parameter as follows:

#### 1) DT/DZ

Temperature stratification similar to already included in STABFREC.

2) Bulk Richardson number (NILU simplified method).

 $Ri_B = DT + 0.009DZ/Up$ 

where: DT : temperature difference DZ : height difference Up : wind speed at upper level

This method is a simplified method developed at NILU to be used on NILU 36 m tower.

3) Bulk Richardson number for tower measurements (Golder, 1972).

$$
\text{Ri}_{\text{B}} = \frac{\text{g}}{\text{T}_{\text{m}}} \cdot \frac{(\Delta \text{e}/\Delta z) \cdot z_{\text{m}}^2}{u_2^2}
$$

where  $\frac{\Delta \Theta}{\Delta z}$  : potential temperature gradient ( $\Delta \Theta = \Delta T + \frac{g}{cp} \Delta z$ )  $\Delta z = z_2 - z_1$ , height difference above ground  $z_m$  : geometric mean height  $(\sqrt{z_1} \cdot z_2)$  $u_2$ : wind speed at the upper level  $(z_2)$  $T_m$  : average temperature between the two levels  $(T_1 + 0.5DT)$ .

This method is a general method used for tower measurements.

4) Bulk Richardson number (2 levels)

$$
Ri_B = \frac{g}{T_m} \frac{(\Delta \Theta / \Delta z) \cdot z^2}{u_L^2}
$$

where:  $\frac{\Delta \Theta}{\Delta z}$  : potential temperature gradient ( $\Delta \Theta = \Delta T + 0.008 \Delta z$ ). Az : height difference above sea surface z : measuring height above ground  $u_{r}$  : wind speed at selected station (lower).

This method is a modified version of method 3 above to be used for two stations placed at the same height above ground at two different levels above the sea surface.

The troposphere is characterized by an average temperature gradient  $-6.5^{\circ}$  C/km. The dry adiabatic lapse rate used in method 3 is  $-9.8^{\circ}$  C/km. Method 4 takes into account moist air and that the height difference between the stations is on the order of 100 m or more. The temperature gradient (0.008) chosen in this formula is therefore a value between the dry adiabatic lapse rate and the average temperature gradient of the troposphere.

### 6.2 THE PROGRAM DIALOGUE @STABPAR

Input/Output in English? (Y/N) .....•...•.•• : Y Name of result-file ......................... STABPAR:RES Name of output-file (BINARY-file) .........: RIB-MAR:BIN

The temperature difference can be represented in two ways:

- 1) Temperature difference directly from file
- 2) Temperature from two stations (Tupper-Tlower)

Enter 1 or 2: !TEMP

The stability parameter can be calculated as follows:

1) Temperature difference only (DT/DZ)

Bulk-Richardson number in three ways:

- 2) Simplified method from NILU tower data
- 3) From tower measurements (Golder, 1972)
- 4) From data collected at different levels above sea surface

Enter 1, 2, 3 or 4: ISTAB

If ITEMP = 1, the following dialogues is given:

Input of TEMPERATURE difference: Write name of datafile (max 16 chars.) ........: 670MAR86 Select parameter number:  $(0 = drop this file and select another) ... ... : 12$ 

If ITEMP = 2, the following dialogue is given:

Input of TEMPERATURE data from UPPER level: Write name of datafile (Max 16 chars) •..• : 109MAR86 Select parameter number: (O=drop this file and select another)....: 3

Input of TEMPERATURE data from the LOWER level: From the same input-file?  $(Y/N)$  ........: N Write name of datafile (Max 16 chars) ....: 108MAR86:BIN Select parameter number: (O=drop this file and select another).....: 3

If  $ITEMP = 1$ , and  $ISTAB = 3,4$  the program asks for input of temperature at the lower level.

All the options, except for ISTAB = 1, then ask for wind speed data:

Input of WIND SPEED: From the same input-file?  $(Y/N)$  .......... Y Select parameter number: (O=drop this file and select another).....: 1

The four stability options continues with the following dialogues:

**!STAB=** 1:

Height difference between upper and lower station: 35 EXIT from STABPAR? ( y /N) •••••••••••••••••.••••• : y

```
ISTAB = 2:
```
Enter the lowest wind speed to be included  $\dots$ : 0.2 Height difference between upper and lower station: 35 **EXIT** from **STABPAR? (Y/N) : Y** 

### $ISTAB = 3$ :

Enter the lowest wind speed to be included  $\dots$ : 0.2 Enter heights above ground for upper and lower station (Z2, Zl) .•••••••.....••••••...•.•..••••• : 47, 12 **EXIT** from **STABPAR? (Y/N) : Y** 

### **!STAB= 4:**

Enter the lowest wind speed to be included  $\dots$ : 0.2 Height differenc(masl) between UPPER and LOWER **station : 180.**  Height above ground for wind measurements .......: 10. EXIT from STABPAR? (Y/N) ••••••••••••••••••....... : y

STOP PROGRAM STABPAR

#### 6.3 TEST-EXAMPLE OF THE PROGRAM

@STABPAR y STABPAR-RES RIB-MAR:BIN 2 4 109MAR86:BIN 3 N 108MAR86:BIN 3 y 1 0.2 180. 10. y

&&

### 6.4 THE RESULTS FORM THE TEST-EXAMPLE

Temp. upper: BANDERAS Temp. lower: SONDICA Wind speed: SONDICA Period : 1 3 86 31 3 86

Stability from Bulk Richardson between two stations

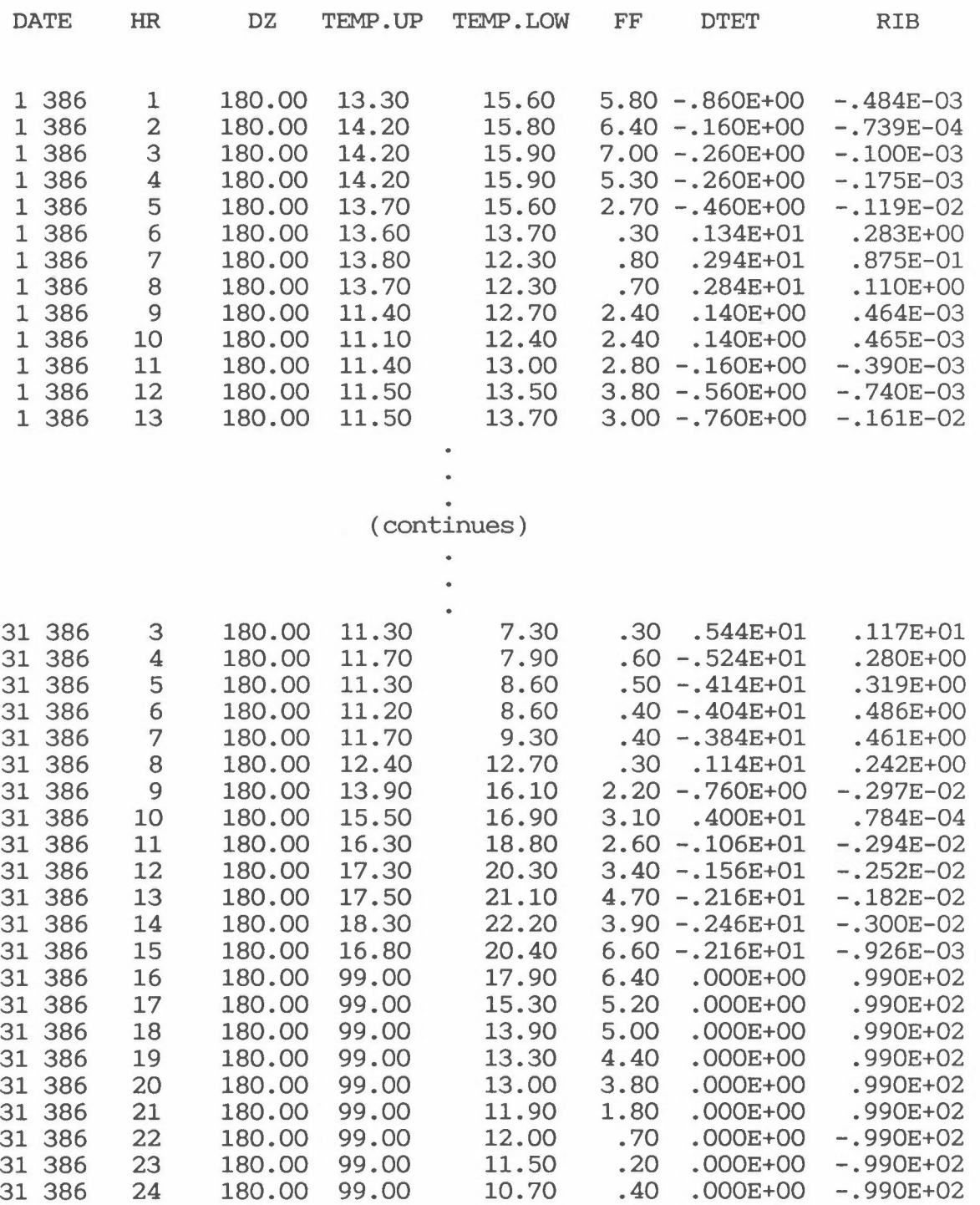

### 7 PROGRAM STABFREC

#### 7.1 GENERAL DESCRIPTION OF THE PROGRAM

The program STABFREC needs the following input-data:

- Stability parameter directly from STABPAR or
- Temperature data at two levels or the temperature difference
- Wind speed data (option)

Program STABFREC gives the following results:

- Diurnal distribution of four selected stability classes
- Distribution of the stability classes as a function of wind speed

*ti* 

32

#### 7.2 THE **PROGRAM DIALOGUE**

The program STABFREC is an interactive program with a dialogue to the users terminal. The results are written on an user specified resultfile. The following example presents a typical input sequence for the program. The number of parameters will vary with the work to be carried out.

@STABFREC Input/output in English? (Y/N) .......... : Y Name Name of the result-file............................ : STABFREC-RES Number Number of months •••.•••••••.•••.•••..•.....• 3

If the number of months are more than 1, the following question are given:

Output for each month?  $(Y/N)$ ................ N

Stability distribution as function of:

- 1) Time of the day
- 2) Windspeed Enter 1 or 2 .............................. Input datafile from STABPAR?  $(Y/N)$ ........  $\therefore$  1 N

If the answer above is yes, the next sequence is omitted and the program continues by asking for the three upper bounds for the stability classes.

Stability can be represented in three ways:

- 1) Temperature difference directly from file
- 2) Temperature difference:lOO\*(Tupper-Tlower)/Height difference
- 3) Temperature difference:(Tupper-Tlower)

Enter 1,2 or 3 : 2

Height difference (m) between the upper and lower level for the temperature measurements  $\dots \dots$ : 180

Enter 3 upper bounds for the stability classes  $\dots$ :  $-1.5, -0.5, 1.5$ 

Input of TEMPERATURE data for the UPPER level for period 1 of 3 Write name of datafile (Max 16 chars) ............ : 109JUN79 Select parameter number: (O=drop this file and select another.)......... 3

Input of TEMPERATURE data for the LOWER level: From the same input-file?  $(Y/N)$  ............... Write name of datafile (Max 16 chars) ............ : N : 108JUN79 Select parameter number: (O=drop this file and select another.)............. 3

If wind speed option is chosen, the program then asks for the wind speed station for each period:

Input of WIND SPEED data for period 1 of 3 Write name of datafile (Max 16 chars).............. : 108JUN79 Select parameter number: (O=drop this file and select another).............. : 1

Input of TEMPERATURE data for the LOWER level: From the same input-file? (Y/N) . N Write name of datafile (Max 16chars) ............... : 108JUL79 Select parameter number: (O=drop this file and select another.) . 3

Input of TEMPERATURE data for the UPPER level for period 3 of 3 Write name of datafile (Max 16 chars) ............ : 109AUG79 Select parameter number: (O=drop this file and select another.).......... 3

Input of TEMPERATURE data for the LOWER level: From the same input-file? (Y/N) •.................. **N**  Write name datafile (Max 16 chars) ................. : 108AUG79 Select parameter number: (O=drop this file and select another.)............... 3 EXIT from STABFREC? **(Y/N) . . . . . . • . . • . . . . . . . . . . . • • . . . •** Y

34

### 7.3 TEST-EXAMPLE FOR THE PROGRAM

@STABFREC y STABFREC-RES 3 N 1 N 2 180  $-1.5, -0.5, 1.5$ 109JUN79 3 N 108JUN79 3 109JUL79 3 N 108JUL79 3 109AUG79 3 N 108AUG79 3 y

35

 $\sim$ 

7.4 THE RESULTS FROM THE TEST-EXAMPLE

Station(upper): BANDERAS Station(lower): SONDICA Parameter: Temperature difference (DT) Unit : Degrees C/100M Period 01.06.79 - 31.08.79

### DIURNAL VARIATION OF STABILITY(%)

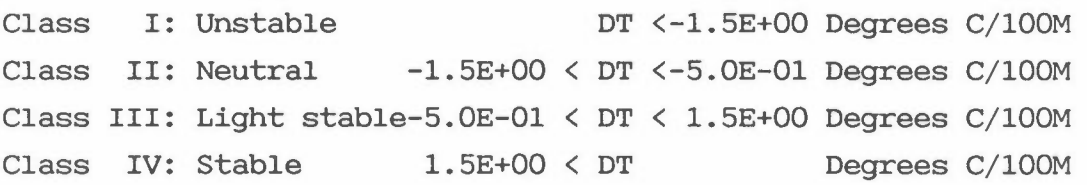

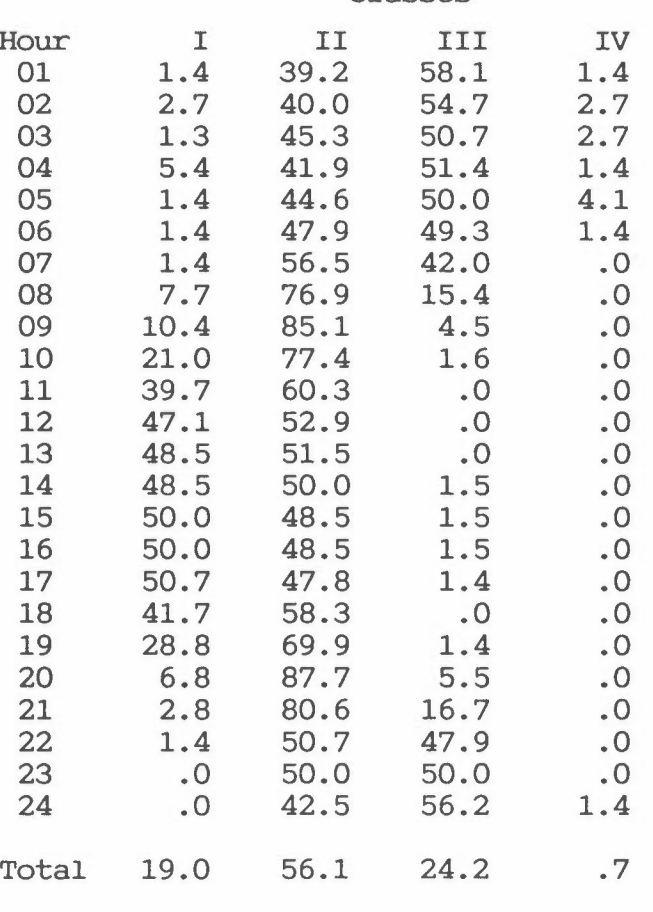

Number of obs. : 1685 Missing obs. : 523

Classes

### 8 PROGRAM METFREC

#### 8.1 GENERAL DESCRIPTION OF THE **PROGRAM**

The program METFREC needs the following input-data :

- Wind speed
- Wind direction
- Stability parameter (DT, RIB)
- Air quality data (option)

Program METFREC is classifying observations into classes of wind speed, wind direction and stability. The results are given in two parts.

The first part represents a joint frequency distribution of four classes of wind speed and stability and 12 or 36 wind direction sectors. The values in the line "Total" gives the occurrence in percent of each stability class in each wind class for all wind directions. The values in the column "Rose" gives the occurrence in percent of winds blowing from this sector for all classes of wind speed and stability.

The second part of the program is sorting values of concentrations or other parameters into boxes of different meteorological conditions related to the wind/stability classification given in the first part. The values in this table represents arithmetic average values for all observations that occur in each class (box). The line "Average" gives the average values of concentrations for the observations in one stability and wind speed class for all wind directions. The column "Rose" gives the average concentrations for all observations that occur during each wind sector.

#### 8.2 THE **PROGRAM DIALOGUE**

Program METFREC is an interactive program with a dialogue to the users terminal. The results are written to a user specified result-file. The

example below is a typical input sequence of the program. The numbers of parameters will vary with the work to be carried out.

#### @METFREC

Input/Output in English? (Y/N) ••..•.•••••.••••... **y Name of result-file . METFREC-RES** 

A separate file for multiple source modelling ....  $\sim$ Separate output-file for frequency distribution **(Y/N): N** 

Number of months ................................... : 1

If the number of months are more than 1, the following question are given:

Output for each month? •.••••••••••.•••.•.........••

Stability data from STABPAR? (Y/N)................. : ISTAB

IF ISTAB = Y, the following sequence is omitted and the program continues by asking: number of wind sectors (12 or 36).

Stability may be represented in three ways:

1) Temperature difference directly from file

- 2) Temperature difference:l00\*(Tupper-Tlower)/Height difference
- 3) Temperature difference:(Tupper-Tlower)
- 4) No input of stability data

Enter 1,2,3 or 4 ........................ <sup>2</sup>

Height difference(M) between the upper and lower level for the temperature measurements ........... :180

Number of wind sectors (12 or 36).................. 12 Enter 3 upper bounds for the wind speed classes....  $: 2.0, 4.0, 6.0$ Enter 3 upper bounds for the stability classes(C/l00M:-1.5,-0.5-1.5 Max.wind speed defined as calm ................: 0.2

The analysis are carried out for Enter data for month number 1 1 months. IF ISTAB = Y, the program continues by asking: Input of STABILITY data: Write name of datafile (max 16 chars) ........... : Ri<sub>R</sub>-MAR:BIN Select parameter number:  $(0 = drop this file and select another) ... ...$ :

ELSE ISTAB = N, the program continues by asking:

Input of TEMPERATURE data from the UPPER level: Write name of datafile (Max 16 chars) .............. : 109JUN79 Select parameter number: (O=drop this file and select another.).............. : 3

Input of TEMPERATURE data from the LOWER level: From the same input-file?  $(Y/N)$  ..................... : N Write name of datafile (Max 16 chars) .............. : 104JUN79 Select parameter number: (O=drop this file and select another.)............... : 1

Input of WIND SPEED: From the same input-file? (Y/N) ••..•••••••.••••••.•. : N Write name of datafile (Max 16 chars) .............. : 104JUN79 Select parameter number: (O=drop this file and select another.)............... 1 Input of WIND DIRECTION: From the same input-file? (Y/N) .•••••••••••......... Y Select parameter number:  $(0=drop$  this file and select another.)............... : 2 Wind data from **"AWS"? (Y/N) ........................• : N** 

Wind direction zero may be interpreted in three ways:

- 1: Data not available
- 2: Calm conditions
- 3: Wind direction equal to 360 degrees Enter 1,2 or 3 : 3

Input of CONCENTRATION? (Y/N) •..•••••••••••••...• y From the same input-file?  $(Y/N)$  ................. Write name of datafile (Max 16 chars)  $\dots\dots\dots\dots$ Select parameter number:  $(0=drop$  this file and select another.)........... Enter consentration-string .................... Enter concentration-unit  $\dots\dots\dots\dots\dots\dots\dots\dots\dots$ Number pf decimals in output of concentration .... Scaling of the consentration data?  $(Y/N)$ ......... Test for PEAK-values (negative values)? (Y/38.... EXIT from METFREC?  $(Y/N)$  ........................ **N**  . . 104JUN79  $\therefore$  4 : SO<sub>2</sub> UG/M3 0 **N**  : y : y

STOP END OF **PROGRAM** METFREC

If the work shall be carried out for more periods, the answer to the last question should be N, and the sequence from input of temperature data to the end must be repeated.

8.3 TEST-EXAMPLE OF THE PROGRAM @ME T F R EC y METFREC-RES **N**  1 2 1 80 12<br>2.0,4.0,6.0  $-1.5, -0.5, 1.5$ 0 .2 1 0 9JUN 79 3 **N** 1 0 8JUN 79 1 y 2 **N**  3 y **N** 1 0 4JUN 79 4 S 02 U G / M3 0 **N**  y y

8.4 THE RESULTS FROM THE TEST-EXAMPLE

Temp.diff.: BANDERAS - SONDICA Wind : FERIA Period 01.06.79. - 30.06.79. Unit Percent

JOINT FREQUENCY DISTRIBUTION OF STABILITY, WIND SPEED AND WIND DIRECTION

 $42.$ 

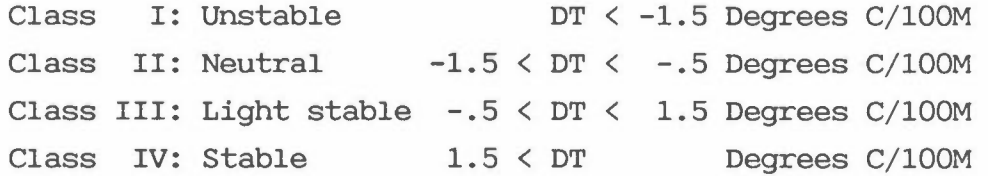

#### Calm: U less or equal .2 m/s

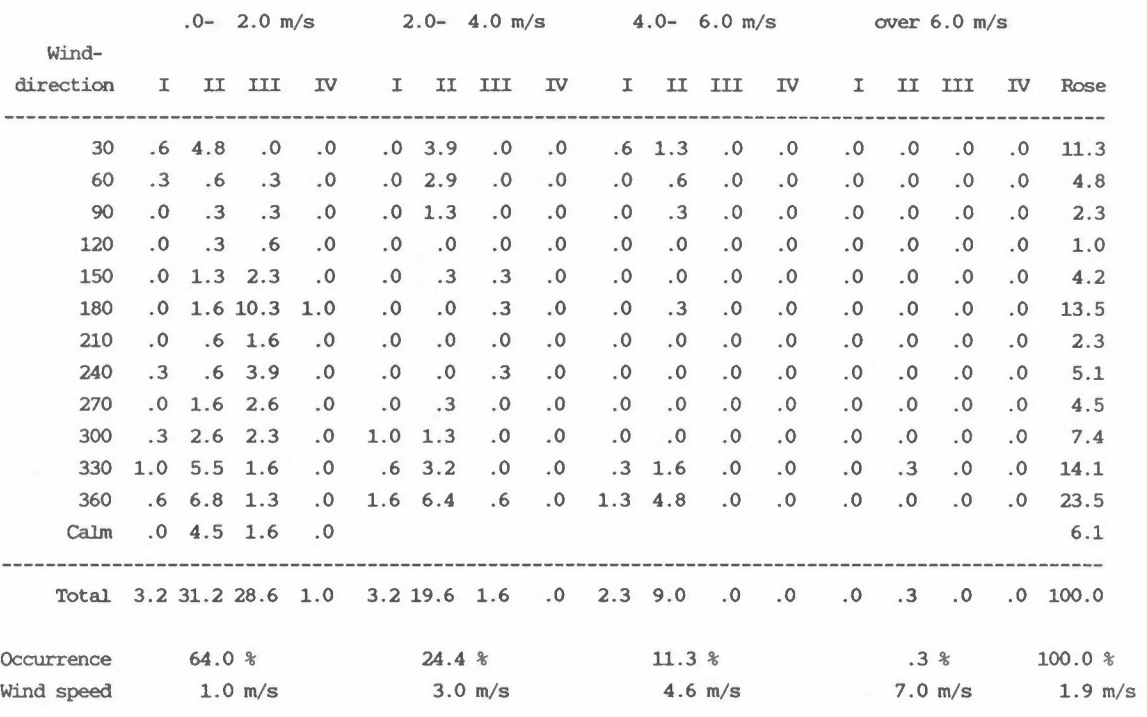

## Frequency of occurrence of the stability classes

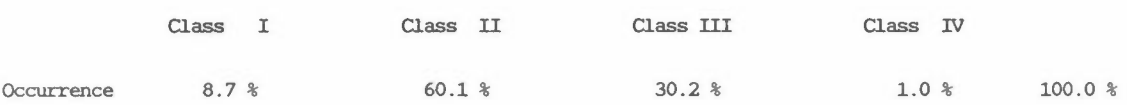

42

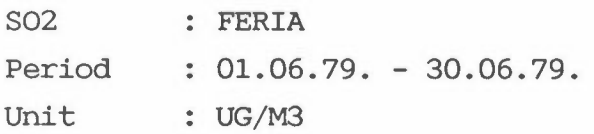

### JOINT FREQUENCY DISTRIBUTION OF STABILITY, WIND SPEED, WIND DIRECTIONS

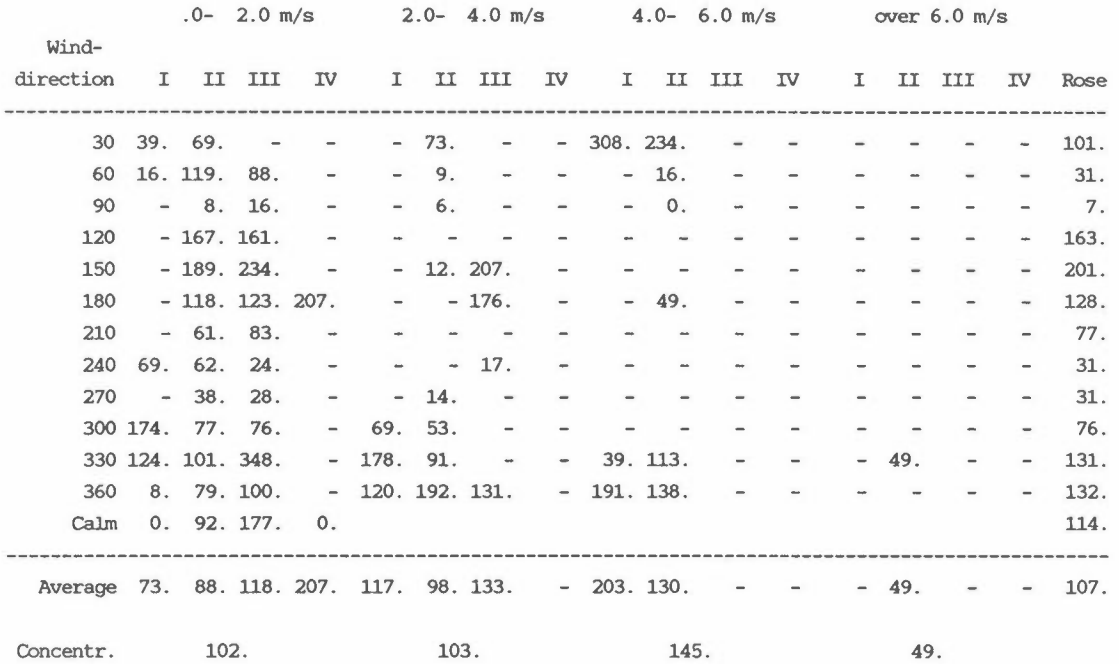

### Average concentration in selected stability classes

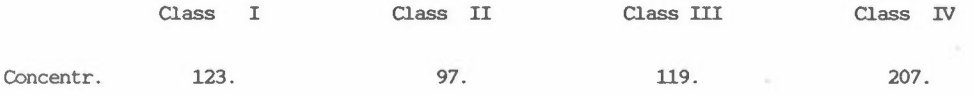

Number of obs.: 311

Missing obs. : 409

## NORSK INSTITUTT FOR LUFTFORSKNING (NILU) NORWEGIAN INSTITUTE FOR AIR RESEARCH POSTBOKS 64, N-2001 LILLESTRØM

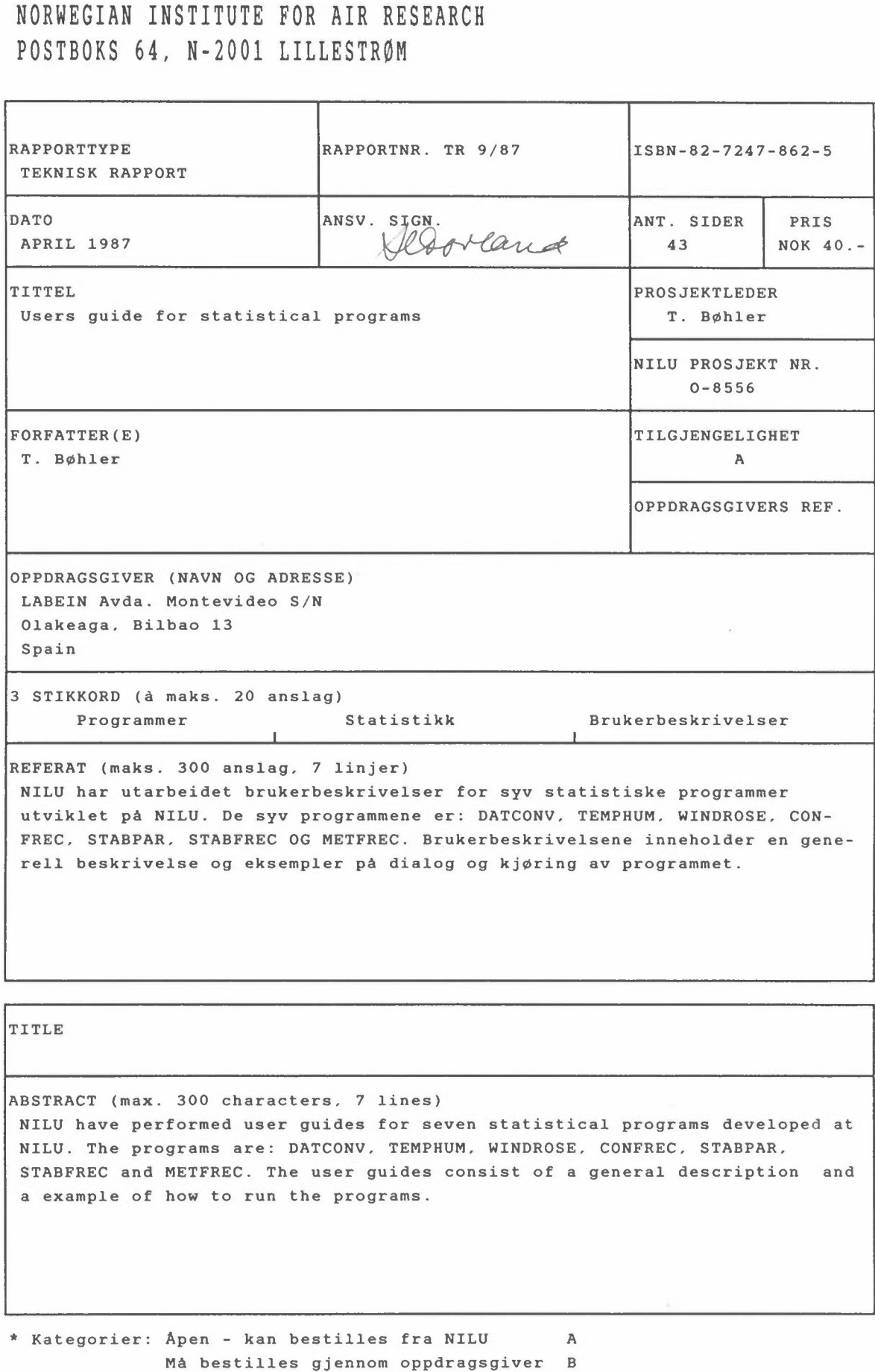

Kan ikke utleveres C